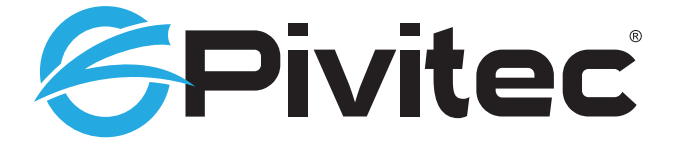

## Personal Monitoring System

## **V2Mix® Pro Demo Mode Setup Guide**

## Using V2Mix® Pro in Demo Mode

It is possible to try the Pivitec V2Mix® Pro mixing system on your iPad® without having a system on hand by utilizing demo mode resident on the app itself, with 8 tracks of pre-recorded audio. The sound quality will not be representative of the Pivitec e32 Mixer with its powerful headphone amp, but is adequate to show the workings of the V2Mix® Pro mixer app. Access the demo mode as follows:

1. Download the V2Mix® Pro app from the Apple App Store.

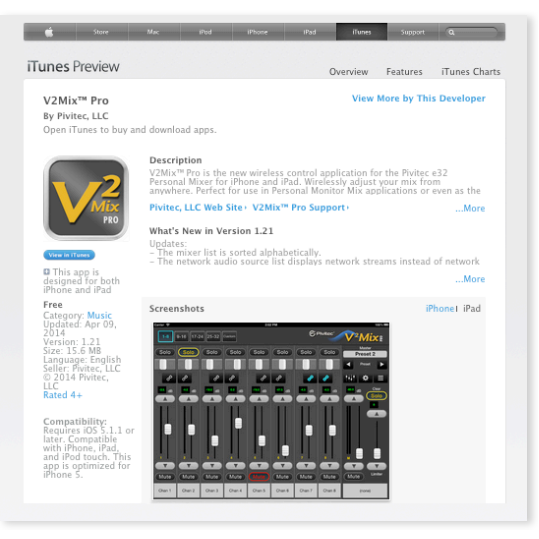

2. Open the "Settings" screen.

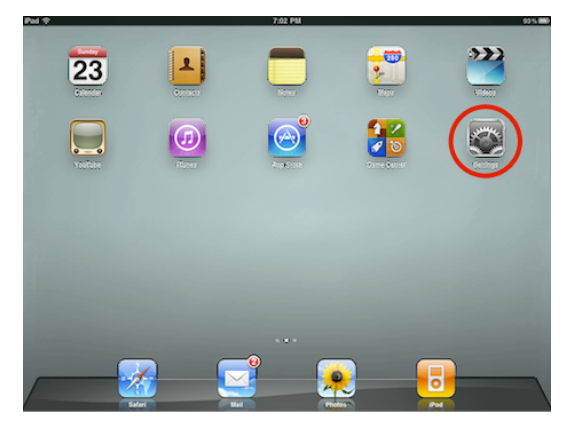

3. Scroll down to the V2Mix® Pro button, and select.

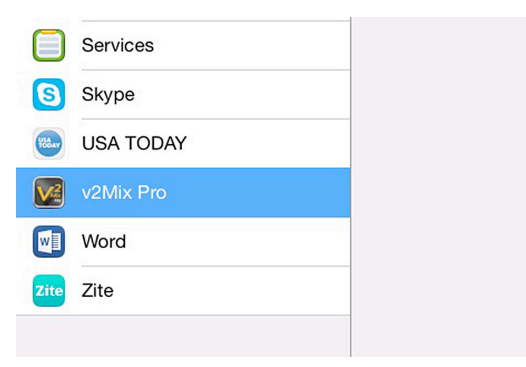

4. The "Demo" option will appear on the upper right part of the Settings Screen.

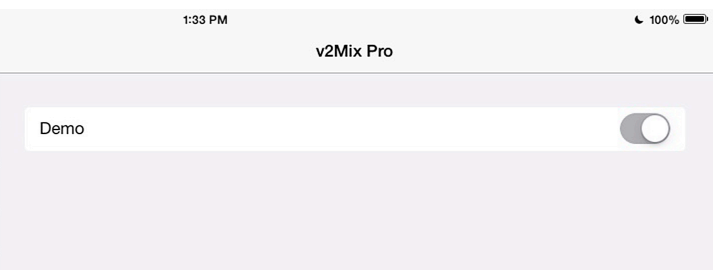

5. Touch the Button to enable Demo Mode.

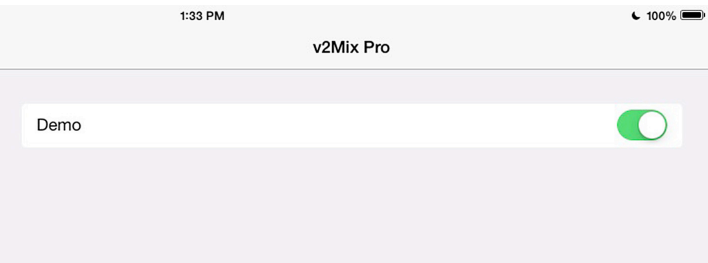

6. Return to the main screen, open the app, and enjoy mixing with V2Mix® Pro!

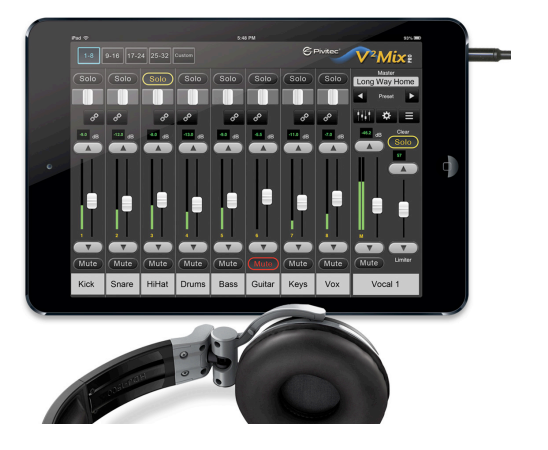

7. When you have finished in Demo Mode, disable by simply reversing the above steps.

## Ready to Demo a Complete System?

Contact us to get a mixer system shipped to you for a 2-week trial period:

Pivitec, LLC 116 Research Drive Bethlehem, PA 18105

info@pivitec.com

Phone: +1-610-849-5061

Phone support is available M-F from 9am to 5pm EST